Mystery Page No. 09

• pixel<sub>2</sub> PAGES<sub>net</sub>

Let's create a Flip Flop Border using the Line tool.

#P2PMYSTERYPAGEO9

1. Choose 3 photos. Insert> Empty photo frame. Size it to 3.2"W x 5.2"H

2. Copy and paste the empty photo frame twice so that you have 3 frames. Drag and drop photos into the frames. Move them over to the workspace outside of your page.

3. Insert > Line > Choose either the *Straight Line or path* or the *Curved line or path.* You are going to create a line "border" that stretches across the page for a width of about 13". Switch to the trim view, and you won't see the line ends if you've started and ended the line correctly.

- Set stroke width at  $3/4$ ."
- Color doesn't matter.
- Start border line off of the page on the left and end off of the page on the right.
- Click Create.

Suggestions: Use an up and down movement on your line - you're creating a border. So think mountain range if you're using the *Straight line or path,* and swells on an ocean if you're using the *Curved line or path.* 

4. Click on the border and then apply the Outliner tool. Remove the stroke.

- 5. Copy the "Flip Flop border" and paste toward the bottom of the page .
	- Remove the original border lines.
	- Flatten the bottom Flip Flop border.
	- Use the Arrange Ribbon to flip the bottom border vertically.
- 6. Add a background paper that complements the photos.

7. Fill the Flip Flop border with a paper from the same art kit or something with similar colors.

*<sup>r</sup>*■ c• **Rotate** .<br>נ<mark>ו</mark> •

8. Move your photos from the side of your page to the center between the two borders. With the photos highlighted, add either a small stroke or a photo mat using white or a color that works with your photos and papers.

9. Add a title. Insert >Text path along the top edge of the top border - either a *Straight text path* or a *Curved text path* depending on the style you chose .

- No stroke.
- Position on the *baseline of the letter.*
- Pick a font.
- Pick size of font.
- Choose a color.
- Click Create.

10. Add a mask from an art kit. Fill with paper from the same art kit or one that complements your photographs.

11. Add a text box underneath the bottom border line and tell the story. Enlarge your digital page to 100% to check size of font. Add a glow to make the text stand out from the mask.

12. Add in embellishments to highlight your page.

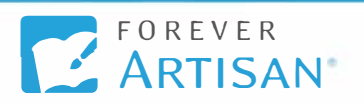